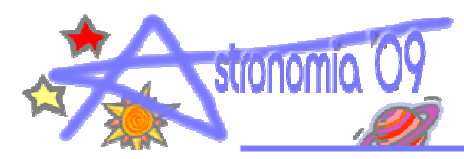

# **CELESTIA**

# ENLLAÇOS D'INTERÈS

#### **Celestia** - http://www.shatters.net/celestia/

Pàgina original del programa Celestia

#### **Proyecto Celestia** - http://celestia.albacete.org/index.php

Conté molta informació, guia d'usuari del Celestia, els enllaços per descarregar el programa, propostes d'activitats, imatges, situacions astronòmiques...

#### **Lecciones con el Celestia** - http://celestiacc.iespana.es/cas/lecc.html

Una pàgina amb algunes propostes molt guiades de viatges pel sistema solar, el viatge de la Voyager...

## ALGUNS COMANDAMENTS

#### **Temps**

- $\cdot$  L Augmentar x10
- $\cdot$  K Disminuir /10
- $\bullet$  J Invertir
- $\bullet$  ! Ara

#### Objecte astronòmic

- Intro Triar objecte: sun, earth, moon, halley...
- $\cdot$  H Sol
- y 1... 9 Mercuri, Venus... Plutó

#### Selecció

- $\bullet$  C Centrar
- $\cdot$  G Anar a... (Go)
- $\cdot$  F Seguir (Follow)

#### Velocitat

- $\cdot$  F1 Aturar
- y F2... F7 Velocitats (1 km/s... 1 any-llum/s)
- A Augmentar la velocitat
- $\bullet$   $Z$  Disminuir la velocitat
- $\bullet$  Q Invertir la velocitat

#### **Altres**

- \* Mirar enrere
- Render | View Options... Configurar visualitzacions d'òrbites, noms, satèl·lits, cometes, asteroides, galàxies...

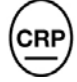

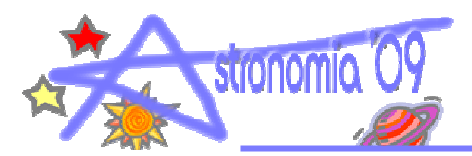

• Navegation | Eclipse Finder – Cercador d'eclipsis de Sol i de Lluna des de la Terra i diferents planetes

### **PROPOSTA**

Anar al Sol i accelerar el temps, veure la rotació i el moviment de les taques solars. Podem calcular el període de rotació.

Situar-se perpendicular a l'eclíptica i allunyar-se amb velocitat constant del Sol per veure l'aparició de les òrbites dels diferents planetes. Aturar el viatge quan apareix el darrer planeta (Urà). Seleccionar successivament els planetes de Mercuri a Urà, incloure-hi també Plutó.

Observar el sistema solar des del pla de l'eclíptica per tal d'observar la inclinació de les òrbites (especialment de Mercuri i Plutó).

Anar a Mercuri, Venus... per veure'ls de prop i observar les característiques (Taca Roja de Júpiter, els anells de Saturn, l'eix de rotació de Urà en el pla de l'eclíptica...).

Activar els noms i les òrbites dels satèl·lits i observar-ne el nombre i les seves òrbites. Interessant l'observació de Júpiter amb el seu núvol de satèl·lits, els quatre interiors corresponen als galileans i si els observem des del pla de l'eclíptica reproduirem l'observació de Galileo en el moment de la seva descoberta.

Activar la visió dels asteroides i les seves òrbites per poder veure amb claredat el Cinturó d'asteroides entre Mart i Júpiter.

Activar els cometes i observar-ne les seves trajectòries clarament el·líptiques. Podem seleccionar el Halley i augmentant el temps veure la variació de la velocitat al llarg de la trajectòria (segona llei de Kepler) també en podem preveure la propera aparició. De nou ens situem en el pla de l'ecliptica i podem observar que molts dels cometes tenen la seva trajectòria fora d'aquest pla.

Buscar un eclipsi de Sol i de Lluna, observar l'ombra de la Lluna sobre la Terra i la trajectòria de l'eclipsi total i parcial.

Sortir del sistema solar i de la nostra galàxia (buscar Milky Way a 5.000.000.000 ua). Posteriorment podem apropar-nos hi a la màxima velocitat per veure que tardem (bastant) a arribar-hi. També podem buscar la galàxia d'Andròmeda (M31) i veure la separació entre aquesta galàxia i la nostra.

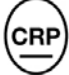